**How a** strong community **and a** User-Centered Design **approach is key to .Stat Suite product excellence**

**Laura Belli**

OECD Smart Data Solutions Team

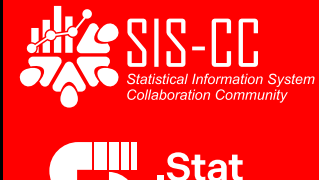

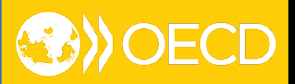

## **SIS-CC 15 members and projects around the world**

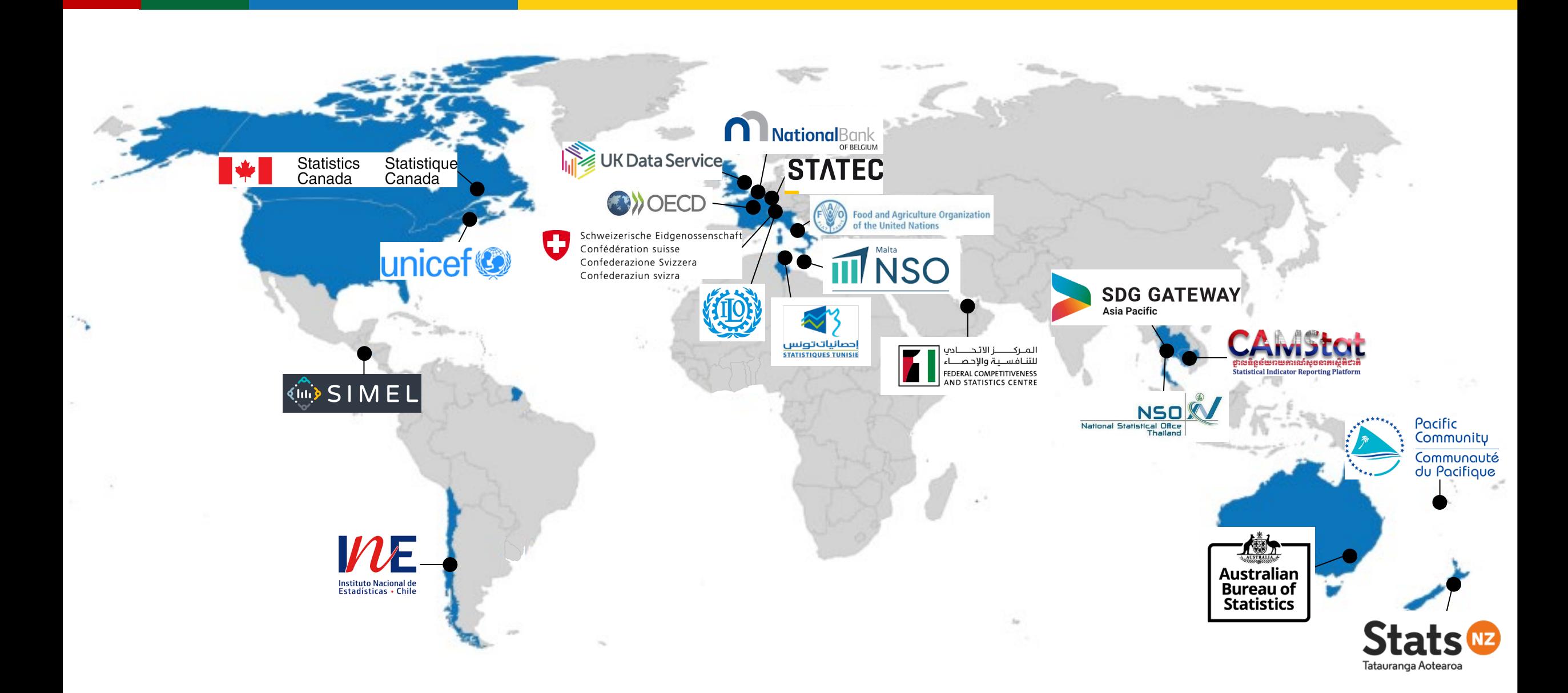

**.Stat Suite, a standard-based, open-source platform** 

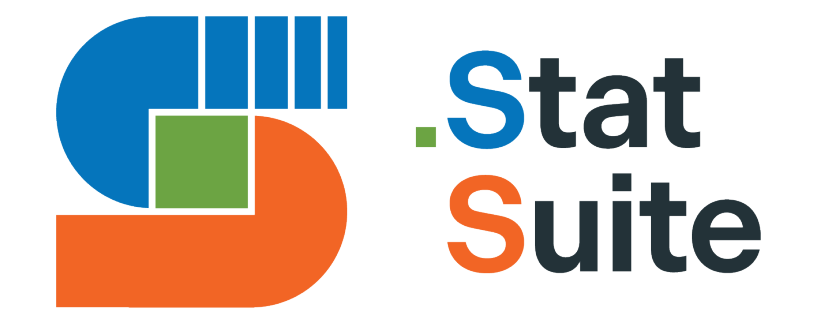

#### **componentised by**

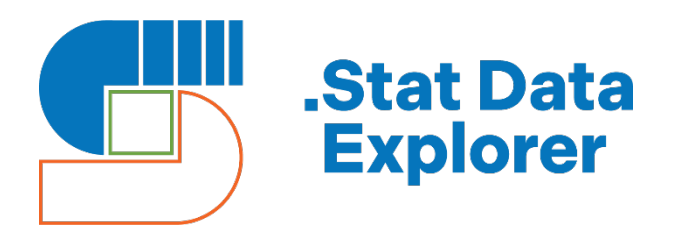

**…to explore data** and develop various reporting and dissemination experiences

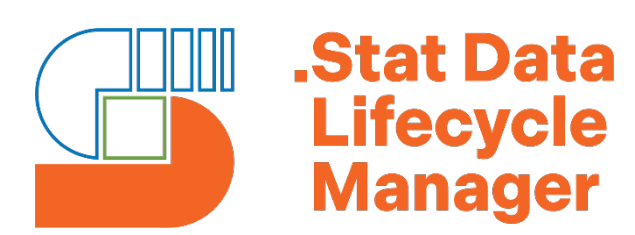

**…to manage the data lifecycle** for official statistics

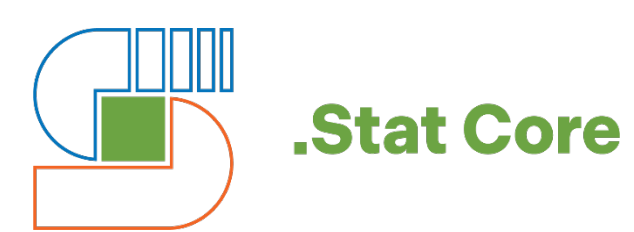

**…'SDMX-native'**, building on best practices in statistical data modelling.

### **.STAT SUITE around the world**

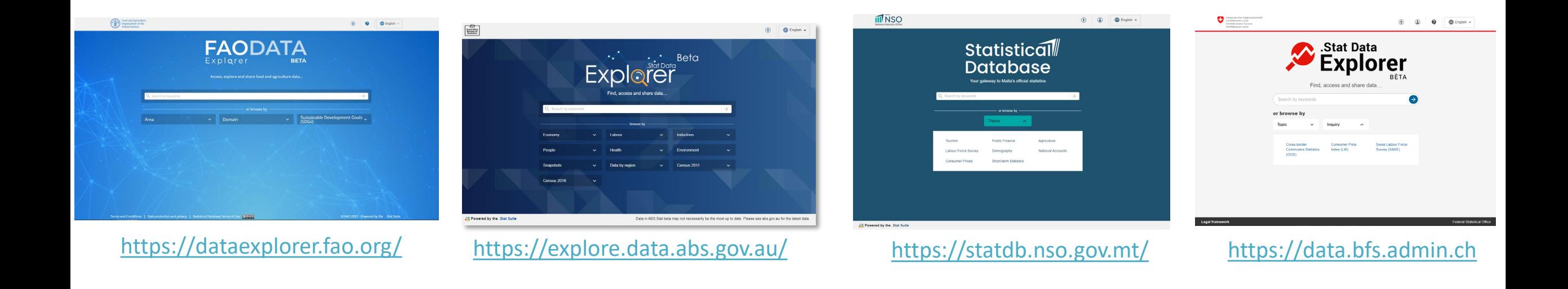

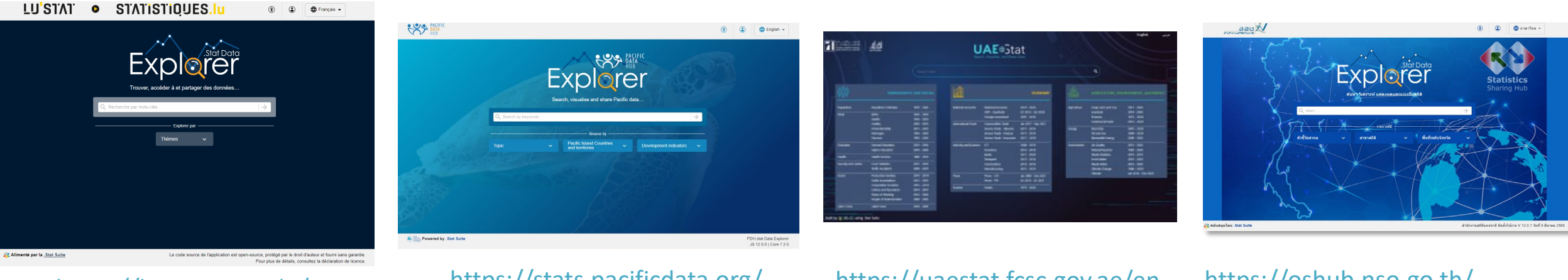

<https://lustat.statec.lu/>

<https://stats.pacificdata.org/>

<https://uaestat.fcsc.gov.ae/en>

<https://oshub.nso.go.th/>

### **Diverse range of users**

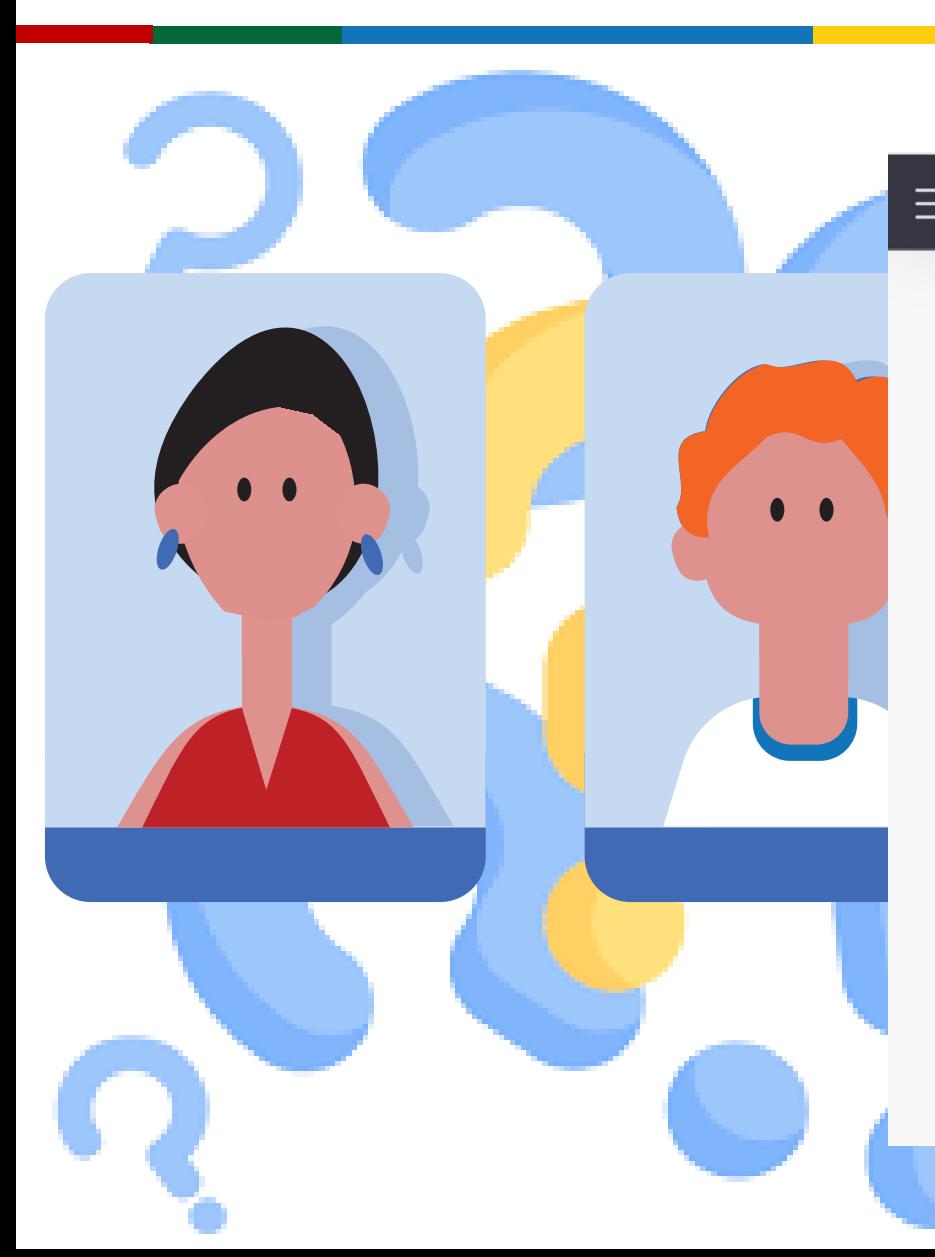

chat.openai.com **OECD Data Explorer Users** 

**Organisation for Economic Co**operation and Development (OECD). Users of this website could include researchers, policymakers, academics, journalists, students, and anyone interested in exploring and analyzing OECD data on various economic and social topics. For the most up-to-date information about the website's users and its usage patterns, I recommend visiting the OECD Data Explorer website or contacting the OECD directly.

 $\triangle$  $\overline{\nu}$ 

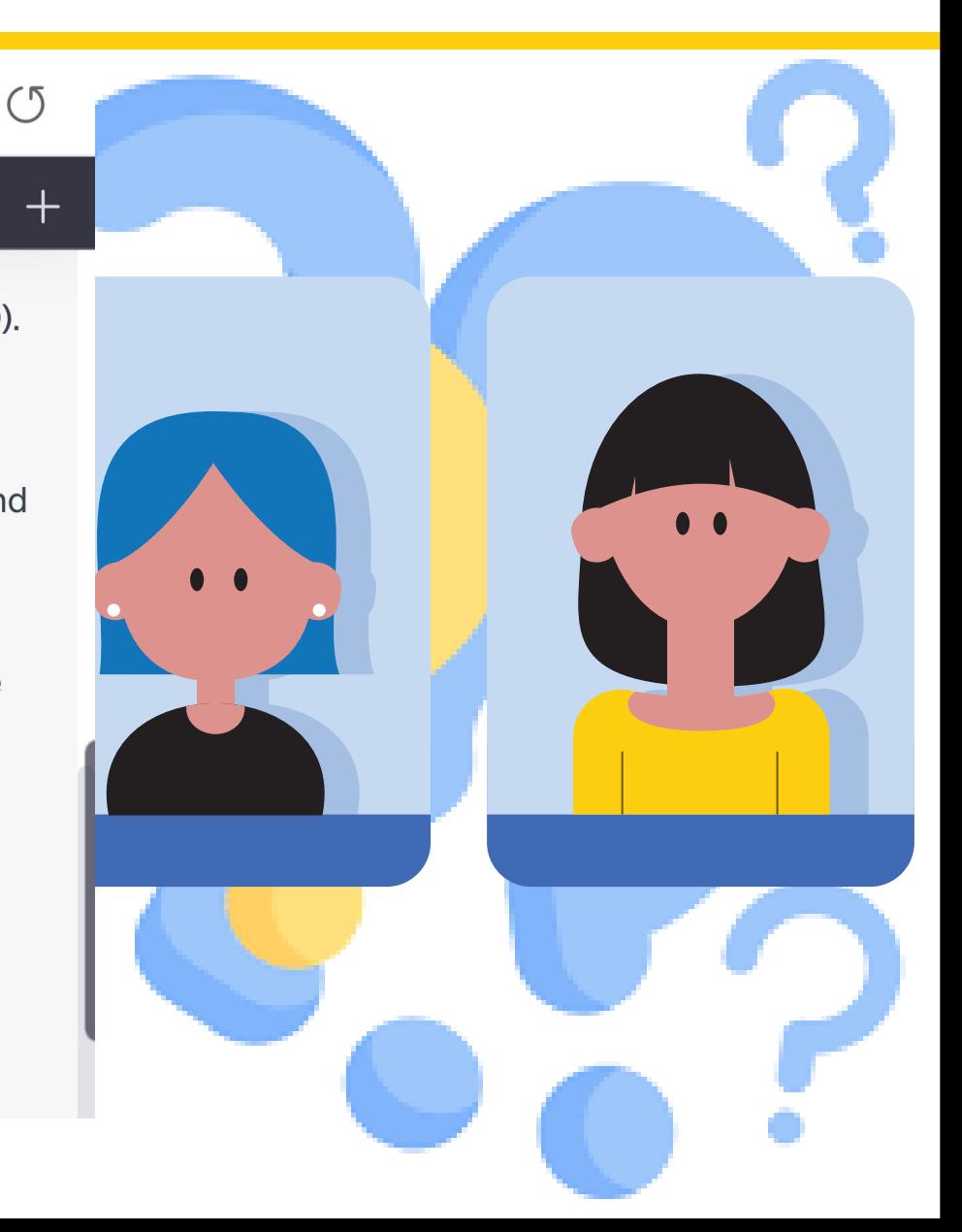

### **User-Centered Design approach**

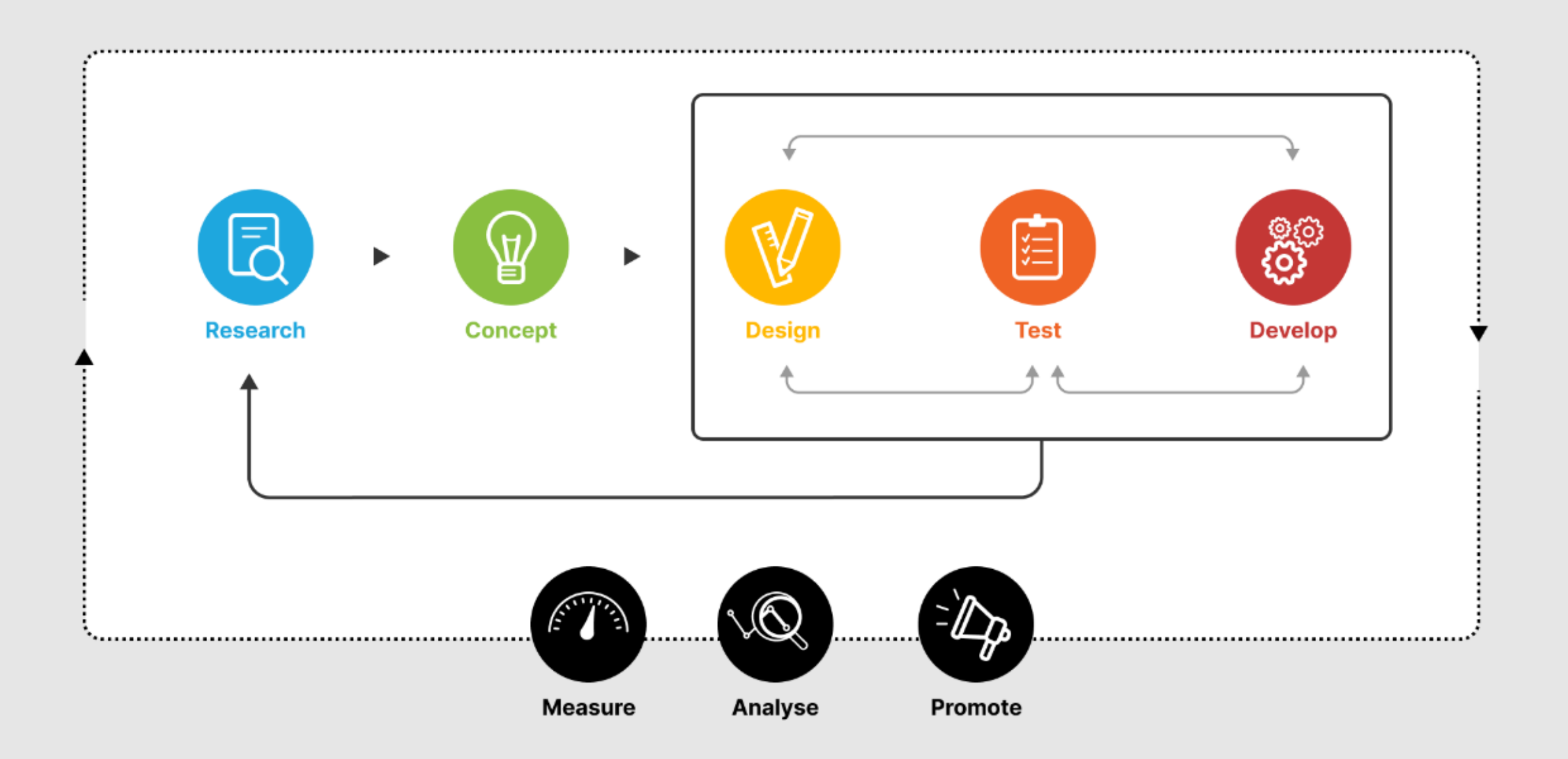

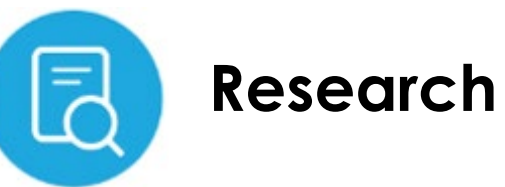

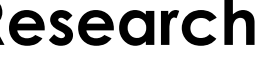

Pop-up survey

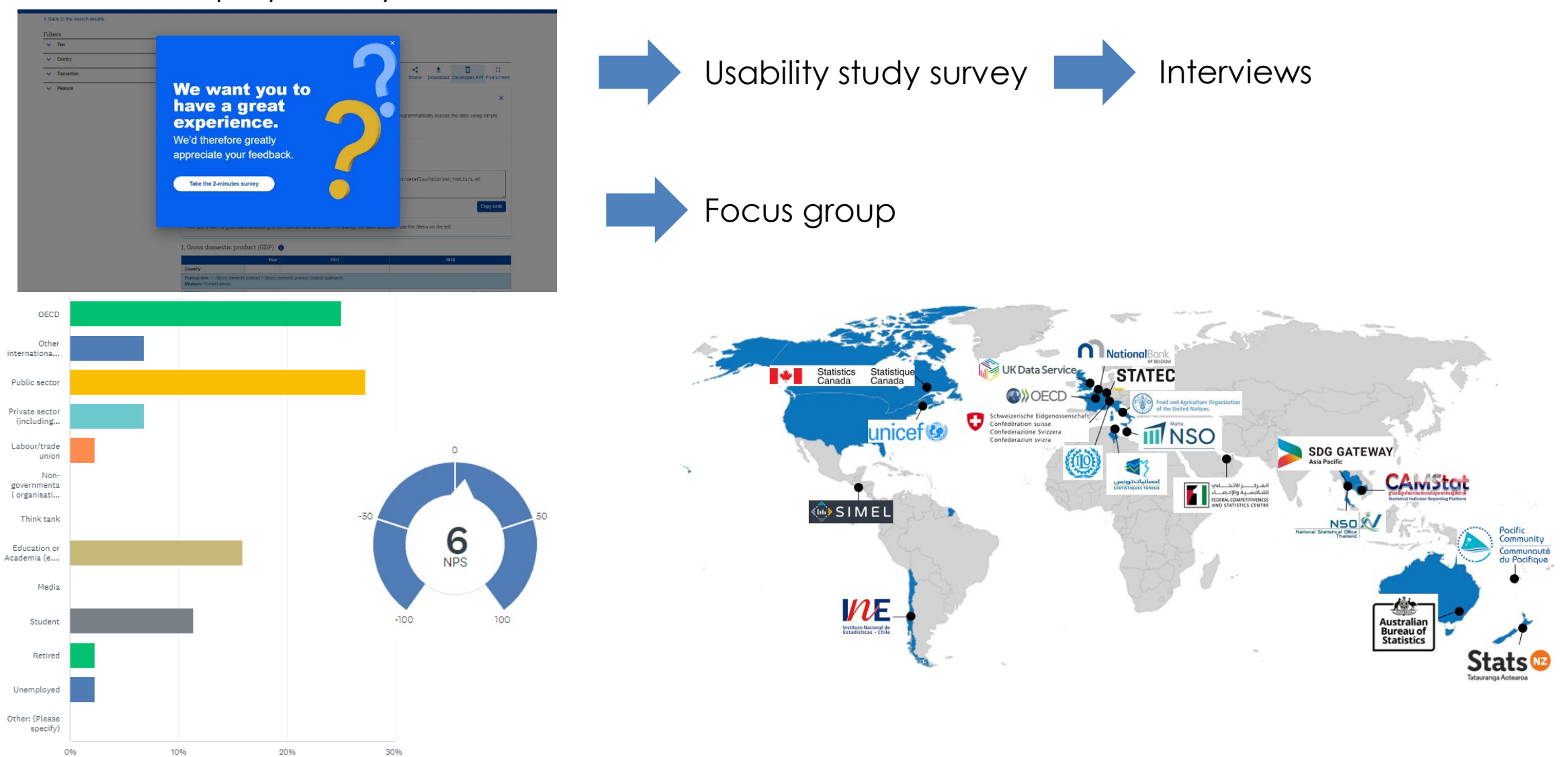

### **Research – Focus group satisfaction survey**

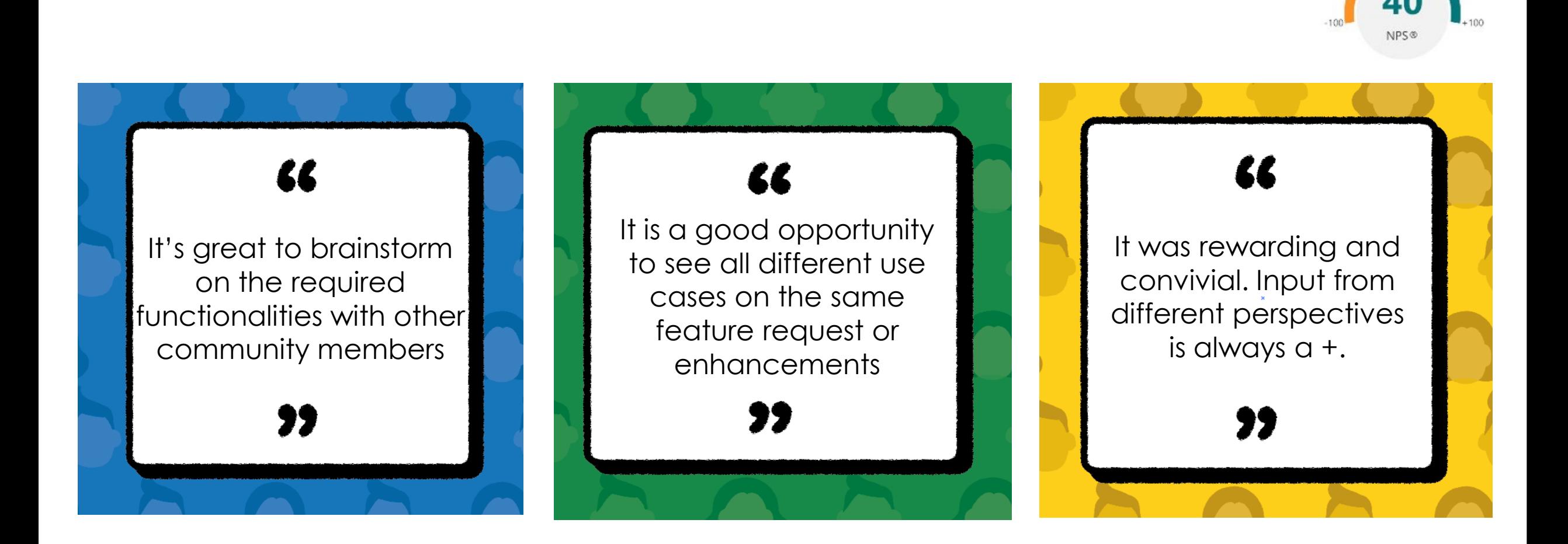

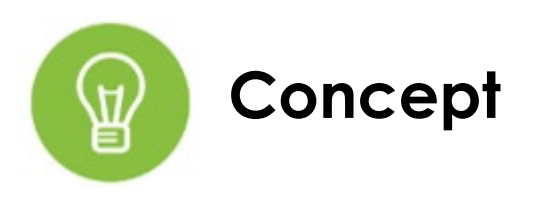

## **Define use cases**

- 1. The **data owner defined** an **automated** selection and display of certain hierarchy levels in the table whenever any corresponding child is selected and displayed. Certain hierarchy levels are automatically de-selected when the **user**  deselects the corresponding children. A concerned parent can have data or no data.
- 2. 2 The **data owner** did **not define an automatic** display of certain hierarchy levels, and thus only items with data and parents of selected items with data can be (de)selected.

#### **Define use flows**

C. Parent without data

#### User action Machine action Item 1. Default filtering and single item selection mode Deselection Selection Automatic selection Child with data a. Child with data Parent with/without data No deselection possible (de)Selection possible Parent with without data **b.** Parent with data No (de)selection possible C. Parent without data 2. All items at the same level Automatic selection Selection Parent with/without data a. Child with data Automatic selection All items same level with data (de)Selection possible Automatic selection  $h_{\cdot}$ Parent with data All items same level with data No (de)selection possible

3. All items Automatic selection Selection All parents with/without data  $a.$  Child with data Automatic selection All items with data Automatic selection Selection All parents with/without data **b.** Parent with data Automatic selection All items with data No (de)selection possible Parent without data  $C_{\star}$ 

#### 4. Whole branch selection mode

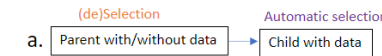

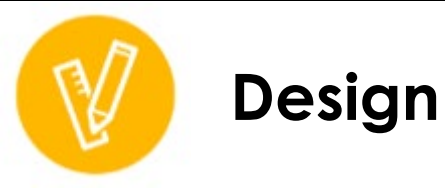

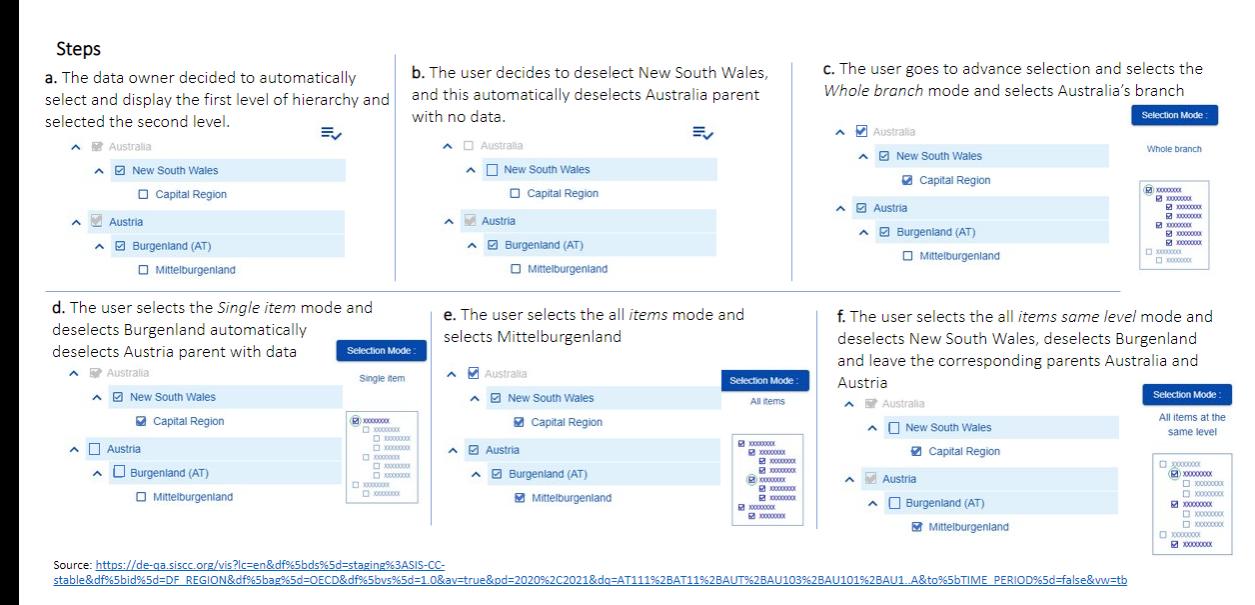

#### **Mock-ups Interactive prototype**

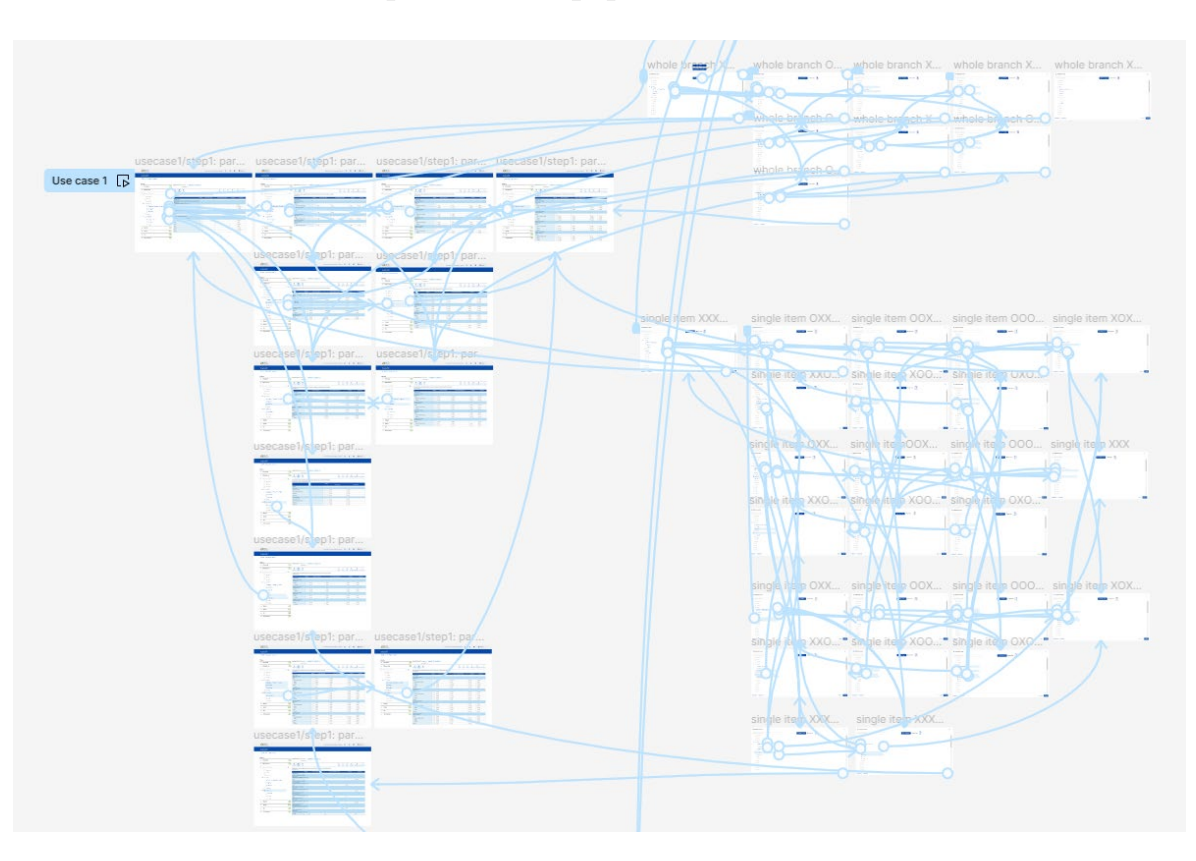

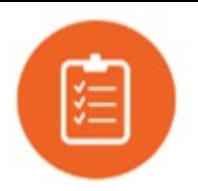

### **Test – one-on-one interviews**

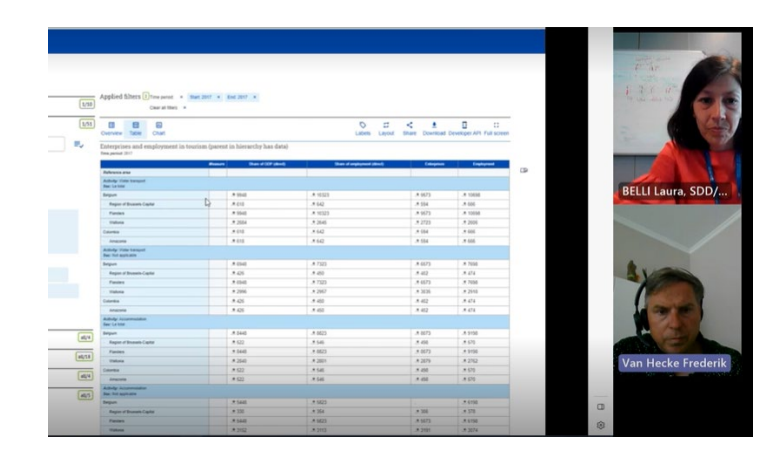

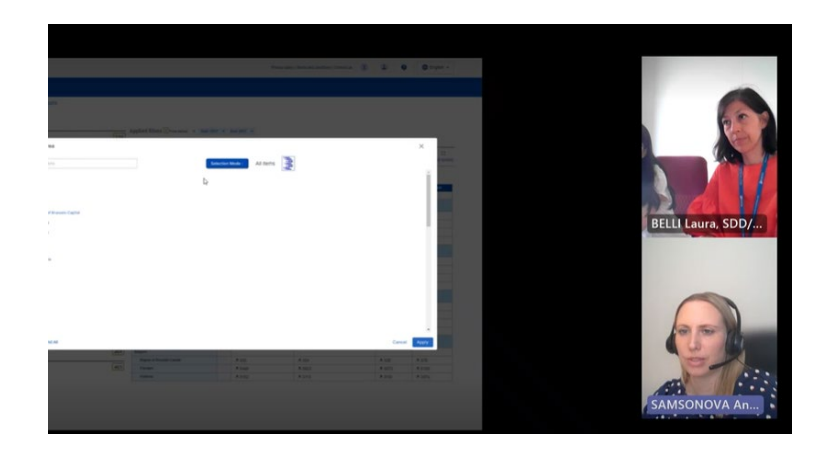

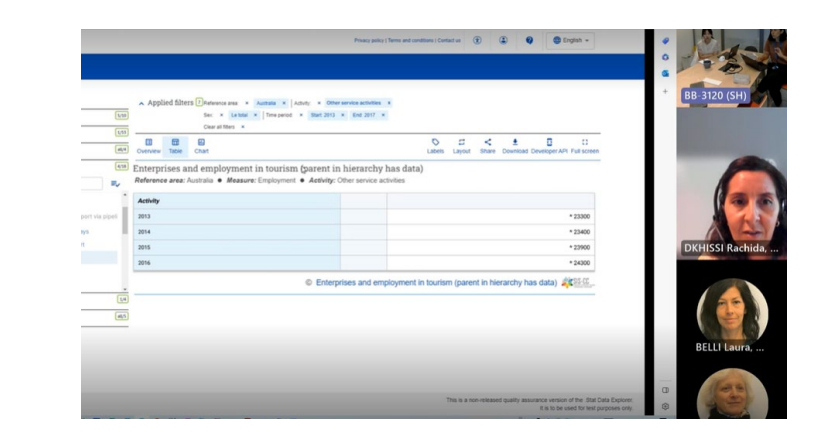

 $\bigcirc \qquad \bigcirc \qquad \bigcirc \qquad \bigcirc \qquad \qquad \underbrace{\bullet} \qquad \qquad \underbrace{\bullet} \qquad \qquad \underbrace{\bullet} \qquad \qquad \underbrace{\bullet} \qquad \qquad \text{or} \qquad \qquad \text{Labeled} \qquad \text{Rec}$ 

A 9573

# 9573

A 6573

# 6573

 $-8073$ <br> $8073$ 

- 5073

 $\sim$ 

... 10698

... 10698

**\* 7695** 

.. 7695

.....

... 6198

- 6198

LA ROSA-ELKAIM ...

Applied filters  $\boxed{2}$  Tree period  $x = \frac{\text{final } 2017}{x}$  End 2017  $x = \boxed{1/10}$ 

Enterprises and employment in tourism (parent in hierarchy has data)

3.9948

 $.8948$ 

 $+$  cost

\* 6945

 $.8448$ 

.....

-

-

**\*** 10323

A 10323

# 7325

\* 7323

 $.8823$ 

 $.8623$ 

- 5823

**\*8823** 

D E B

Fland

**Belgium** 

Acolvity: Water 1<br>Sex: Not applical

**Flanders** 

 $\boxed{1/51}$ 

 $\equiv$ 

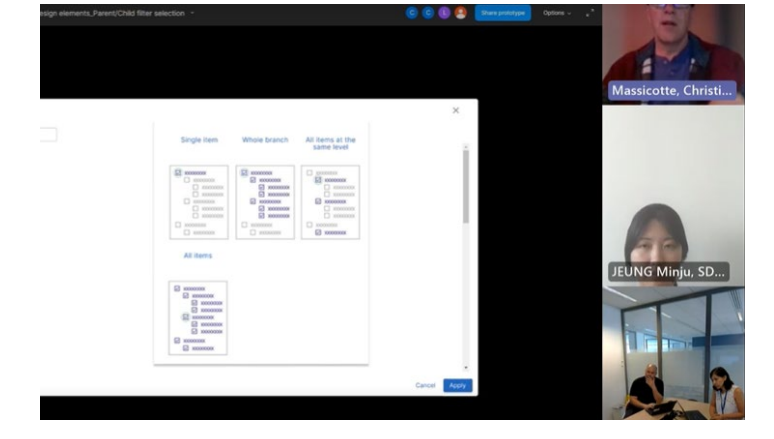

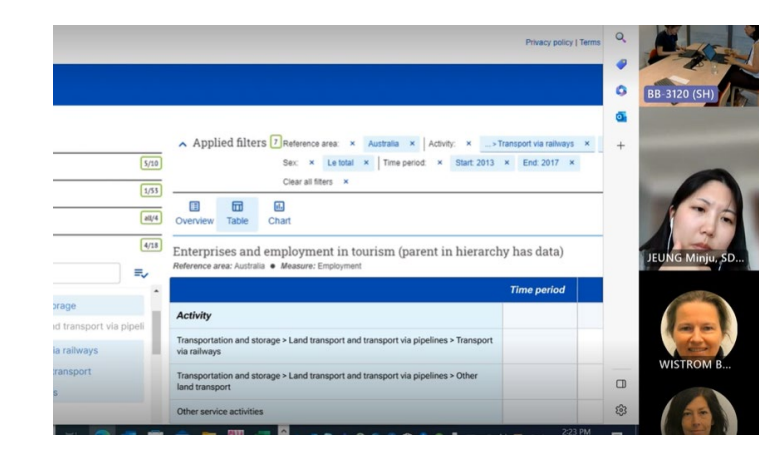

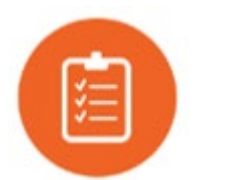

### **Test – Feedback analysis**

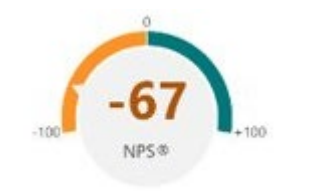

- I prefer the display of the use case 1 that allows better understanding hierarchy
- In case 1, I like the feature that the parent transactions is shown by default even if there is no data for this specific transaction . In case 2, it is good to be able to select.
- Straight forward with Use Case 2. The table and indentation work as expected. Having the option of displaying the parent without observations re-indents everything perfectly.
- I like the small icons explaining the different section modes.
- In UC1, with the selection mode "Whole branch", I don't understand why "Colombia/Amazonia" are greyed out and cannot be selected.
- In UC1, with the selection mode "all items", when I click on "Apply" directly, I don't get all items. It is needed to select them on the left. Also, when I visualize the data, I cannot deselect some items and I have to go back to the selection mode.
- In UC2, I don't like the long labels with parent label repeated.
- In UC2, when the "automated selection" is disabled the icon could be greyed out.
- Users don't know whether the data manager enabled it or not.
- (however automatic selection of parent when, for example, I am in the single-item selection mode may be confusing).
- Don't like the representation with the > sign
- **Grayed out but with checkbox** if child is selected could be more visible.
- In case 1, it is not obvious you should click on **selection mode** to see the different selection modes appear.
- With Use Case 1, no alt-tag on the **Advance selection mode**, was looking for the identifier. Once you are in the window, you select the mode, one extra step according to me, should have the options displayed instead of having to click on the **Selection Mode** button. Not obvious that once selected, you have to check off the boxes and then Apply, too far apart. But the main thing is that once you chose your selection mode, you loose this mode and it returns to Single item.
- Use case 2: when only on item is selected, then the period appear in column first column named activity

### **Survey feedback Interviews observations**

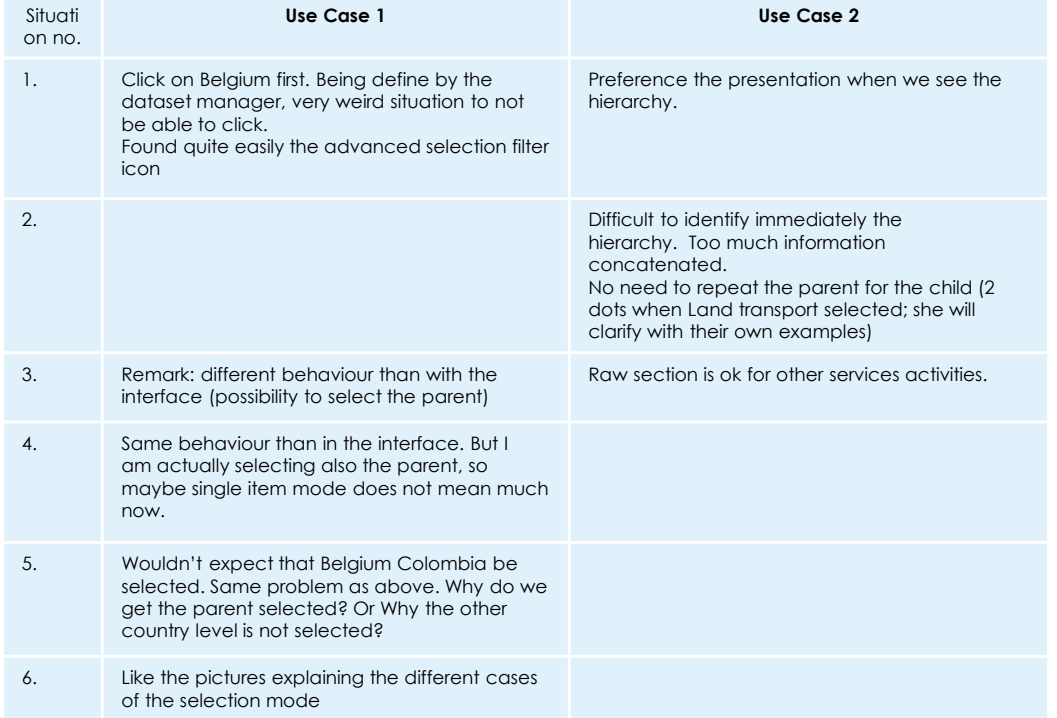

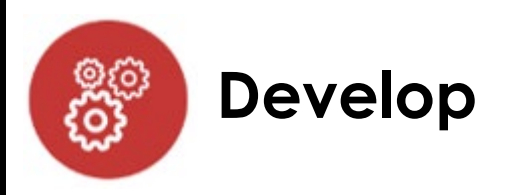

### **New design specifications**

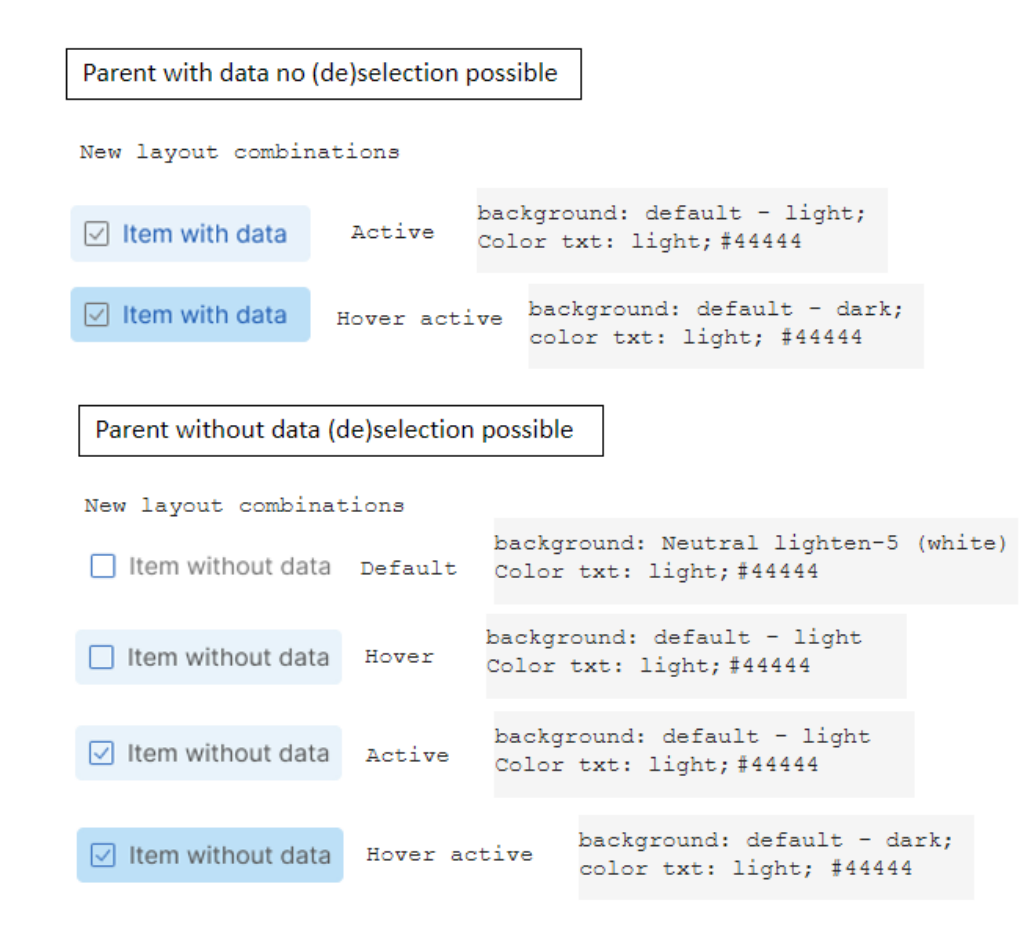

#### New rules for hierarchical dimension display in the data table

O Open Issue created 3 months ago by Laura Belli

#### As DE user,

I want to see in the data table all currently selected (row & column) dimension items in a clear tree structure independently from data availability. So that I can more easily understand the hierarchical structure.

Edit

This ticket does not apply for charts because empty observations for parents without data cannot be displayed.

#### **Functional specifications**

The related features for selecting items are addressed with these tickets, which are also listed under the epic Hierarchical selection and table display:

- $+414$
- $+ 41041$

With these tickets, the generated SDMX data query always contains all currently selected dimension items, even those selected parents that do not have data. The table-generating engine can so easily know from the SDMX data query, which items (whether having data or not) were selected.

Only dimension items clearly selected in the filters and included in the SDMX data query are to be displayed in the table, unless there is no selection for the dimension, in which case all items (whether having data or not) except children without data, which themselves have no children with data, are being considered as selected.

Parents without data (without observations) should be displayed in the data table with a separate row. Their value cells should be empty instead of ... , which is still to be used for observations without observation values.

#### **Examples**

#### Example 1: Parent without data auto-selected through ALWAYS\_DISPLAY\_PARENTS annotation

- . Children with data selected (on level 3): Professional, scientific and technical services and Administrative and support services
- Annotation content: PRODUCT=LEVEL1+LEVEL2
- Auto-selected parent without data on level 2 displayed in separate row: Professional, scientific and technical services; administrative and support services
- When displayed in rows

Source: https://de-qa.siscc.org/vis?

lc=en&df[ds]=qa%3Astable&df[id]=DSD\_NASU%40DF\_SUPPLY\_T1500&df[ag]=OECD.SDD.NAD&df[vs]=1.0&av=true&pd=2015%2C2015&d A-A ALIT TR%/RD1%/RD7%/RD7AD.I%/RDRRR%/RD1/1%/RDR1TM TODADR ADR%/RODADR ADR%/RODADR AD1%/R T%/RODADR A

### **Co-innovate with the User research Task Force**

Create a User research Task Force (UTF) to foster collaboration on User-Center Design (UCD) principles ensuring highly user focused .Stat Suite products

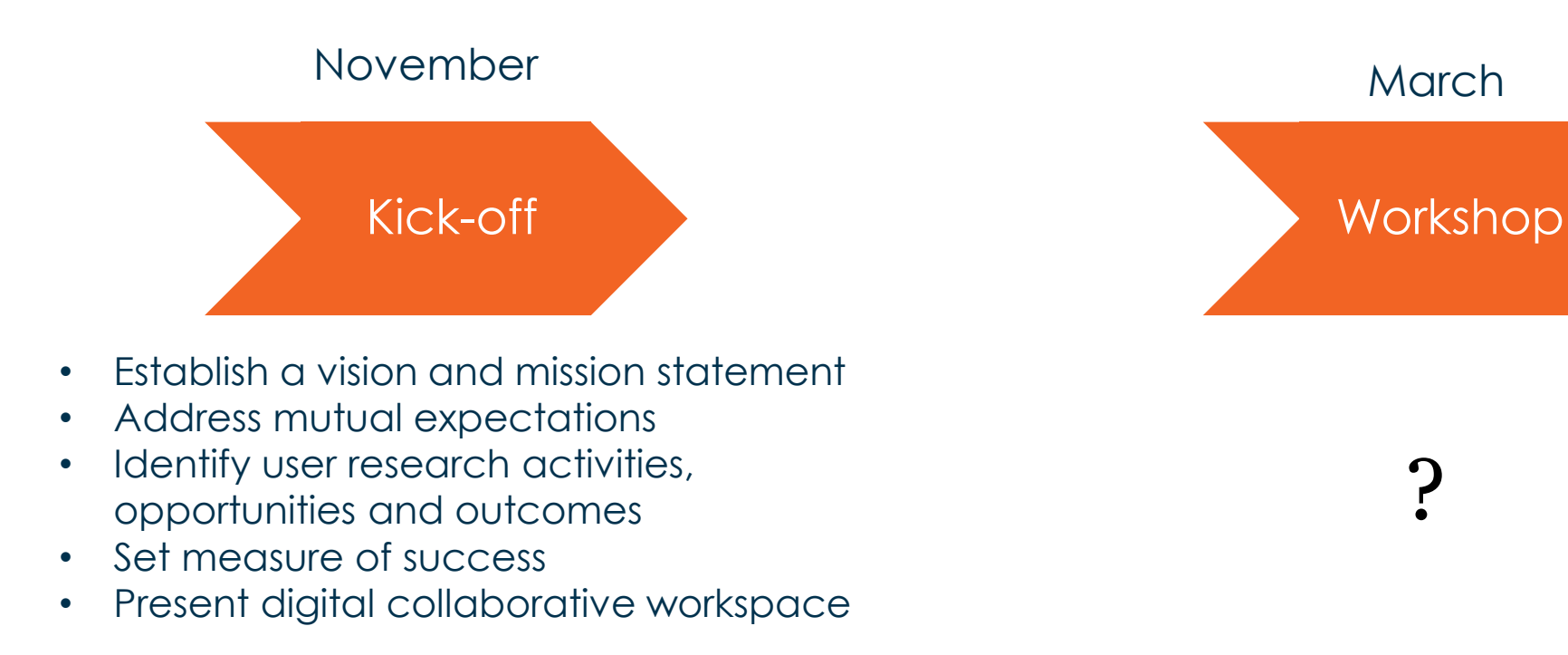

## 1. Have you ever been part of a project that implemented a User-Center Design (UCD) approach?

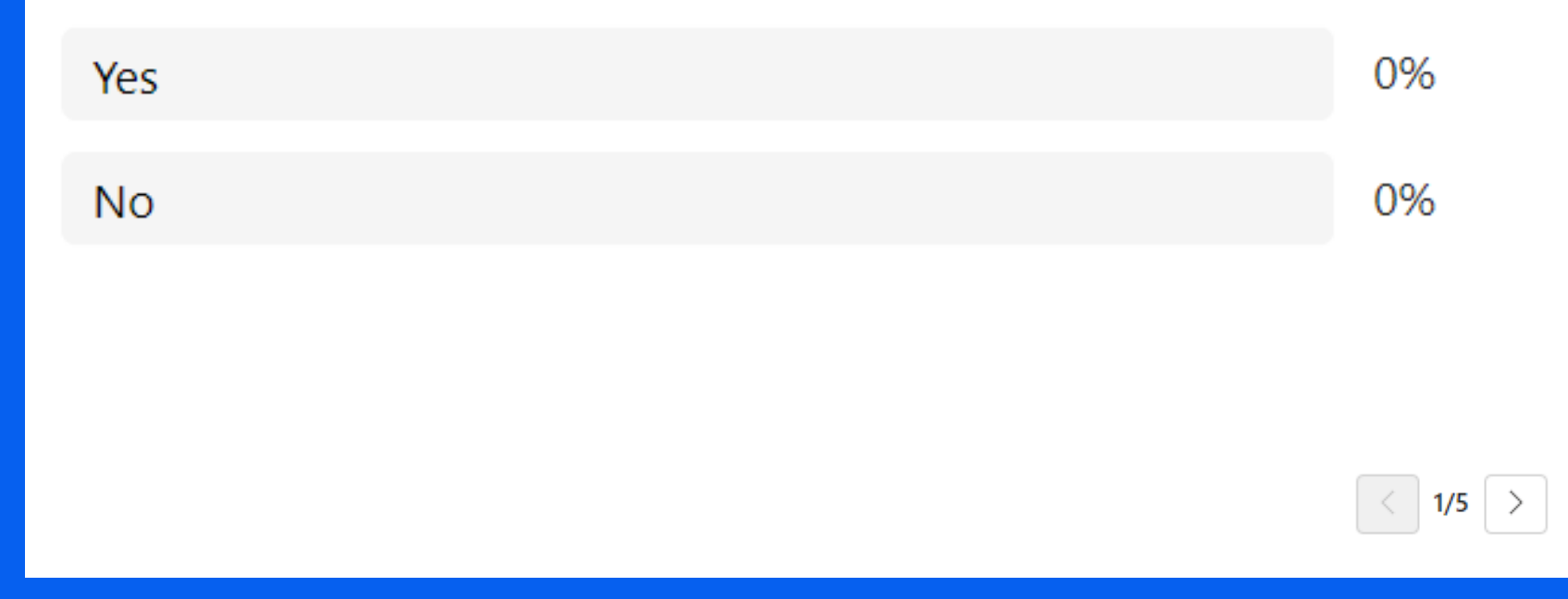

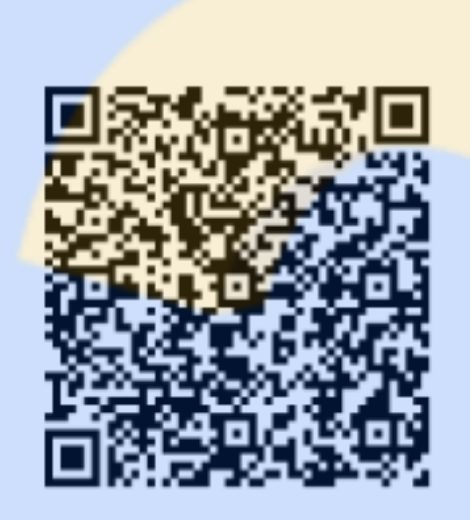

Scan the QR code to vote or go to https://forms.office.com /e/Hiu8Fp5UsK

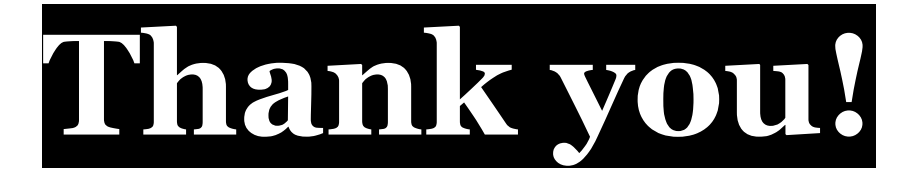

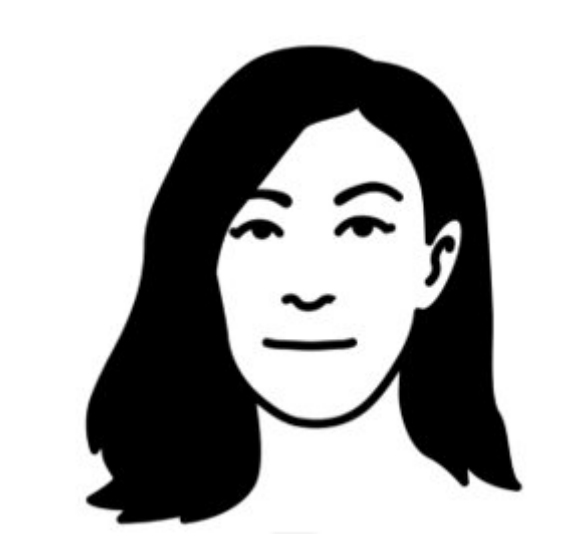

# **laura.belli@oecd.org**